# Oracle® Communications Convergent Charging Controller Mobile Roaming Help

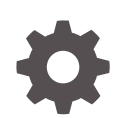

Release 12.0.6 F43253-01 August 2022

ORACLE

Oracle Communications Convergent Charging Controller Mobile Roaming Help, Release 12.0.6

F43253-01

Copyright © 2022, Oracle and/or its affiliates.

This software and related documentation are provided under a license agreement containing restrictions on use and disclosure and are protected by intellectual property laws. Except as expressly permitted in your license agreement or allowed by law, you may not use, copy, reproduce, translate, broadcast, modify, license, transmit, distribute, exhibit, perform, publish, or display any part, in any form, or by any means. Reverse engineering, disassembly, or decompilation of this software, unless required by law for interoperability, is prohibited.

The information contained herein is subject to change without notice and is not warranted to be error-free. If you find any errors, please report them to us in writing.

If this is software, software documentation, data (as defined in the Federal Acquisition Regulation), or related documentation that is delivered to the U.S. Government or anyone licensing it on behalf of the U.S. Government, then the following notice is applicable:

U.S. GOVERNMENT END USERS: Oracle programs (including any operating system, integrated software, any programs embedded, installed, or activated on delivered hardware, and modifications of such programs) and Oracle computer documentation or other Oracle data delivered to or accessed by U.S. Government end users are "commercial computer software," "commercial computer software documentation," or "limited rights data" pursuant to the applicable Federal Acquisition Regulation and agency-specific supplemental regulations. As such, the use, reproduction, duplication, release, display, disclosure, modification, preparation of derivative works, and/or adaptation of i) Oracle programs (including any operating system, integrated software, any programs embedded, installed, or activated on delivered hardware, and modifications of such programs), ii) Oracle computer documentation and/or iii) other Oracle data, is subject to the rights and limitations specified in the license contained in the applicable contract. The terms governing the U.S. Government's use of Oracle cloud services are defined by the applicable contract for such services. No other rights are granted to the U.S. Government.

This software or hardware is developed for general use in a variety of information management applications. It is not developed or intended for use in any inherently dangerous applications, including applications that may create a risk of personal injury. If you use this software or hardware in dangerous applications, then you shall be responsible to take all appropriate fail-safe, backup, redundancy, and other measures to ensure its safe use. Oracle Corporation and its affiliates disclaim any liability for any damages caused by use of this software or hardware in dangerous applications.

Oracle®, Java, and MySQL are registered trademarks of Oracle and/or its affiliates. Other names may be trademarks of their respective owners.

Intel and Intel Inside are trademarks or registered trademarks of Intel Corporation. All SPARC trademarks are used under license and are trademarks or registered trademarks of SPARC International, Inc. AMD, Epyc, and the AMD logo are trademarks or registered trademarks of Advanced Micro Devices. UNIX is a registered trademark of The Open Group.

This software or hardware and documentation may provide access to or information about content, products, and services from third parties. Oracle Corporation and its affiliates are not responsible for and expressly disclaim all warranties of any kind with respect to third-party content, products, and services unless otherwise set forth in an applicable agreement between you and Oracle. Oracle Corporation and its affiliates will not be responsible for any loss, costs, or damages incurred due to your access to or use of third-party content, products, or services, except as set forth in an applicable agreement between you and Oracle.

### **Contents**

#### 1 [The USSD Configuration Screens](#page-3-0)

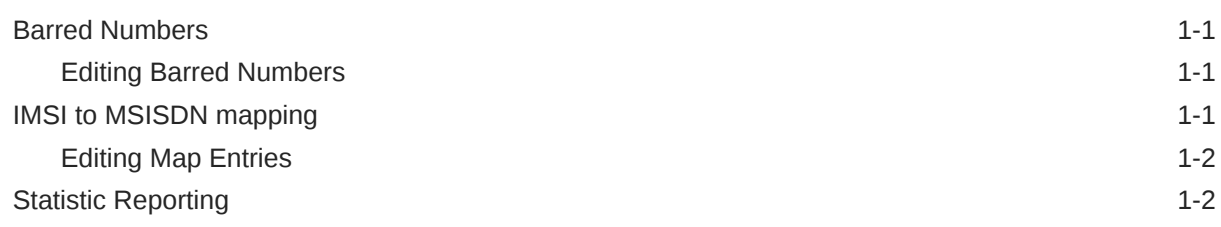

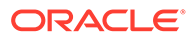

## <span id="page-3-0"></span>1 The USSD Configuration Screens

This chapter explains how to use the USSD configuration screen.

**Note:** You can access the USSD configuration screen through the Service Management System Administration screens.

For more information on the functionality supported by the USSD screens, see *Service Management System User's Guide*.

This chapter contains the following topics.

Barred Numbers

IMSI to MSISDN mapping

[Statistic Reporting](#page-4-0)

#### Barred Numbers

The **Barred Numbers** tab is used to maintain the list of globally barred numbers for the USSD application.

This information is stored in the table USSD\_BARRED\_NUMBERS, which must be replicated to each SLC on which the service is to run.

#### Editing Barred Numbers

Follow these steps to add, modify or delete numbers from the barred numbers list.

- **1.** Open the USSD Configuration screen, and select the **Barred Numbers** tab.
- **2.** In the **Barred Number** field, enter either the prefix of the numbers to bar or the full number to bar.

The Barred Number must be a unique numeric string and less than 30 digits long.

**Note:** Use the **Find** button to find an existing number, if you do not know the exact number.

- **3.** Click one of:
	- **Save** to save the changes to the database
	- **Delete** to remove a barred number from the list
	- **Close** to close the screen without saving the changes

#### IMSI to MSISDN mapping

The **Map Entry** tab allows you to configure the mappings between the International Mobile Subscriber Identifier (IMSI) and Mobile Station Integrated Services Digital Network (MSISDN).

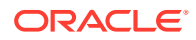

<span id="page-4-0"></span>It is only available on installations where the USSD\_IMSI\_X\_MSISDN table for number translations is installed. The map information is stored in the USSD\_IMSI\_X\_MSISDN table, and must be replicated to each SLC that USSD runs on.

**Note:** Entries in this table are ignored if the IMSIISMSISDN option has been set for the USSD application.

#### Editing Map Entries

Follow these steps to add, modify or delete IMSI to MSISDN mapping entries.

- **1.** Open the USSD Configuration screen and select the **Map Entry** tab.
- **2.** In the **IMSI** field, enter the IMSI number.

The IMSI number must be a unique numeric string, less than 40 digits long. It cannot be null.

**Note:** Use the **Find** button to search for an existing map entry if you do not know the exact number.

**3.** In the **MSISDN** field enter the MSISDN number to map to.

The MSISDN number must be a unique numeric string, less than 20 digits long. It cannot be null.

**Note:** The MSISDN has a foreign key constraint on CCS\_ACCT\_REFERENCE.CLI.

- **4.** Click one of:
	- **Save** to save the changes to the database
	- **Delete** to delete a map entry
	- **Close** to close the screen without saving the changes

#### Statistic Reporting

There are several statistics recorded for the USSD application. They are displayed using the standard SMS Statistics Management screen. For more information, see *Service Management System User's Guide*.

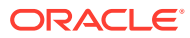